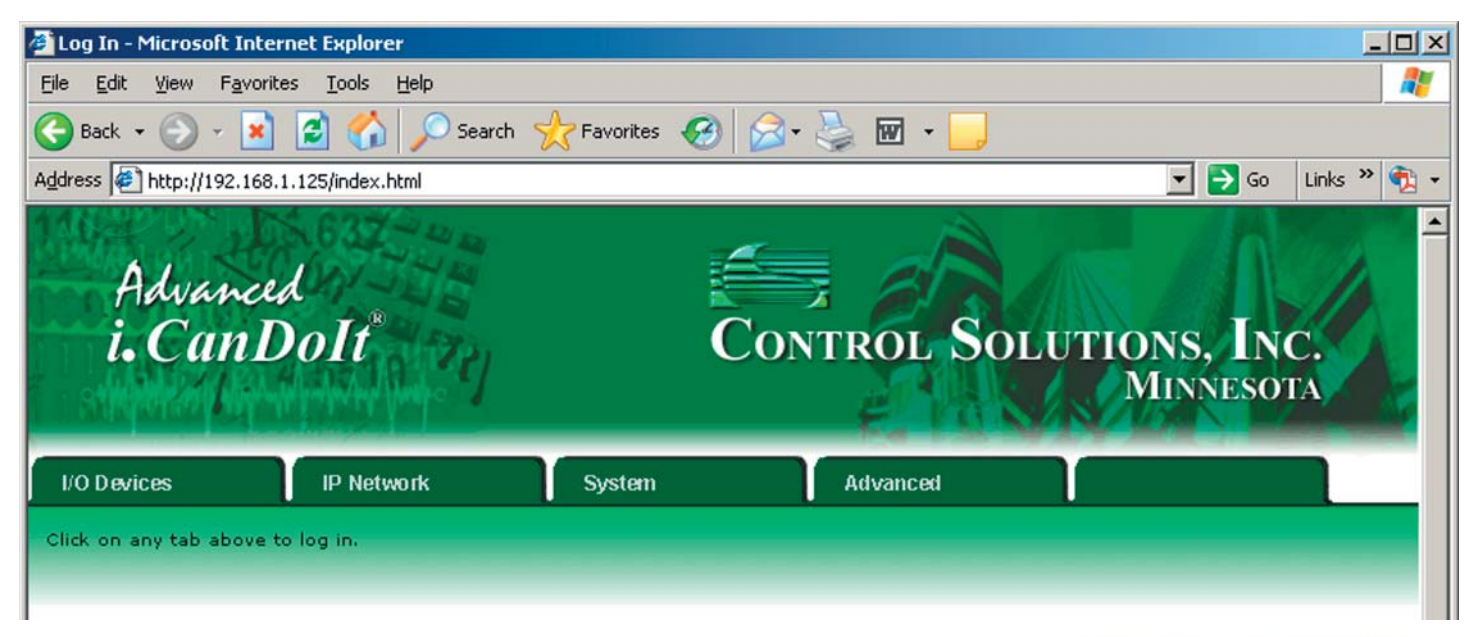

## AddMe III Quick Start Guide

1. Connect power. Apply +24VDC or 24VAC to the terminal marked "POWER" and common or ground the the terminal marked "GND".

2. Connect a CAT5 cable between the RJ-45 jack on the top and your network switch or hub. You cannot connect directly to your PC unless you use a "crossover" cable.

3. The default IP address as shipped is 10.0.0.101. If your PC is not already on the 10.0.0.0 domain, you will need to add a route on your PC. Do this by opening a command prompt. First type "ipconfig" and note the IP address listed. This is your PC's IP address. Now type the command

route add 10.0.0.0 mask 255.255.255.0 1.2.3.4 but substitute your PC's IP address for 1.2.3.4.

This generally works on Windows XP, but sometimes fails on Windows 2000 or older. If this fails, you will need to temporarily change your computer's IP address to a fixed address that starts with 10.0.0. and ends with anything but 101.

4. Open your browser, and enter "http://10.0.0.101/" in the address window. You should see a page with the "i.CanDoIt" header shown above. From this point, you will find help on each page in the web site contained within the product. You can change the IP address on the System -> Setup -> Network page.

5. The default login is user name "system" with password "admin". You can also log in as "root" using password "buster".

6. Be sure to save any configuration changes you made on the  $System \rightarrow Setup \rightarrow Conf$  File page

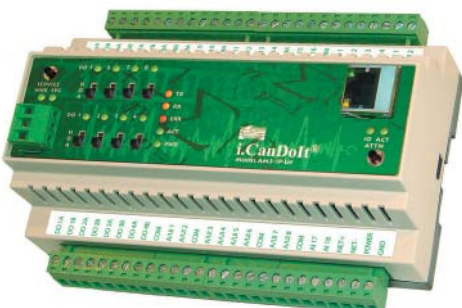

Click the Hardware Guide link on the index page for wiring information.

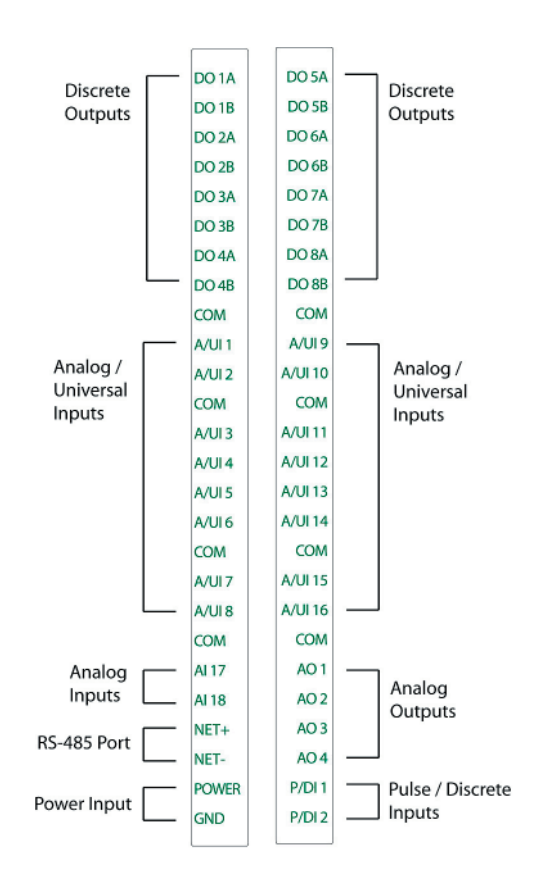

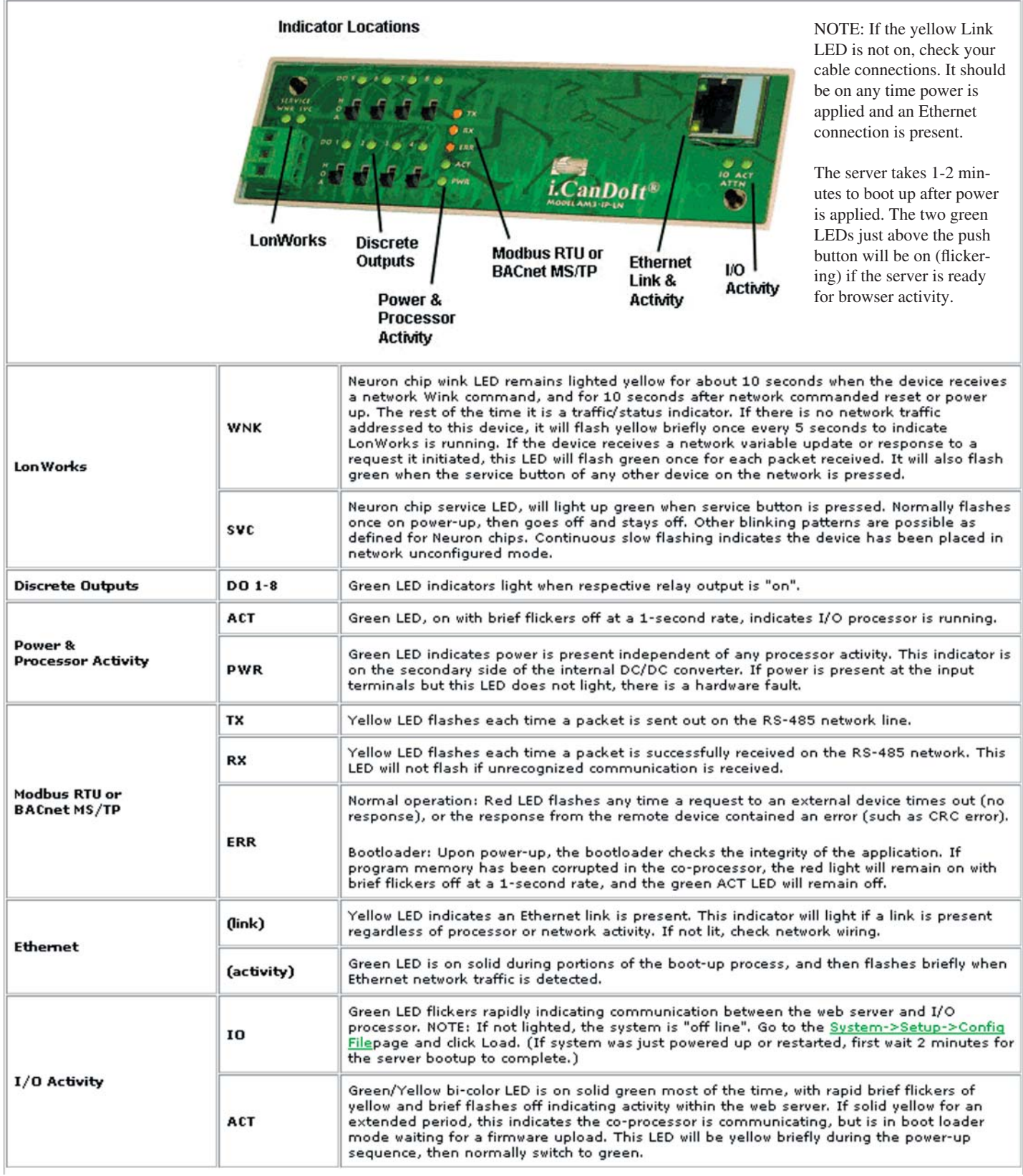

The front panel guide shown above, and additional hardware guides, are available on-line in the web pages served by the device itself. If you do not have access to the device, a demo copy of the device's web site may be found at *www.csimn.com* (after 4/1/2007).

For the most efficient handling of your inquiry, please address technical and "how to" questions via email to support@csimn.com. A growing number of help pages will be appearing at www.csimn.com.